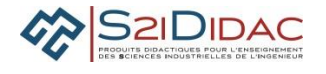

# **CAPACITE MODELISER ET RESOUDRE : PRESENTATION ACTIVITES ELEVES**

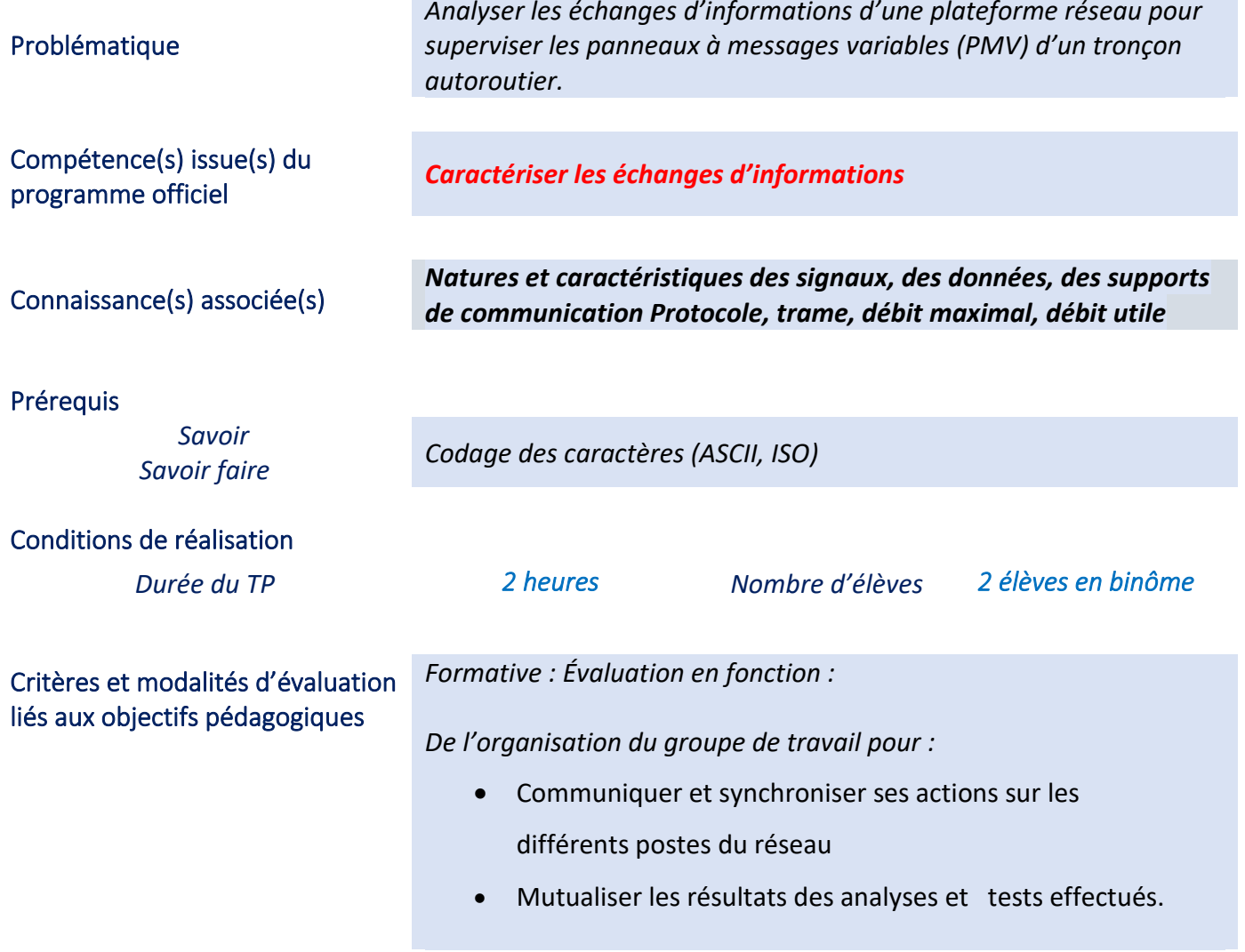

# MISE EN ŒUVRE DE L'ACTIVITE

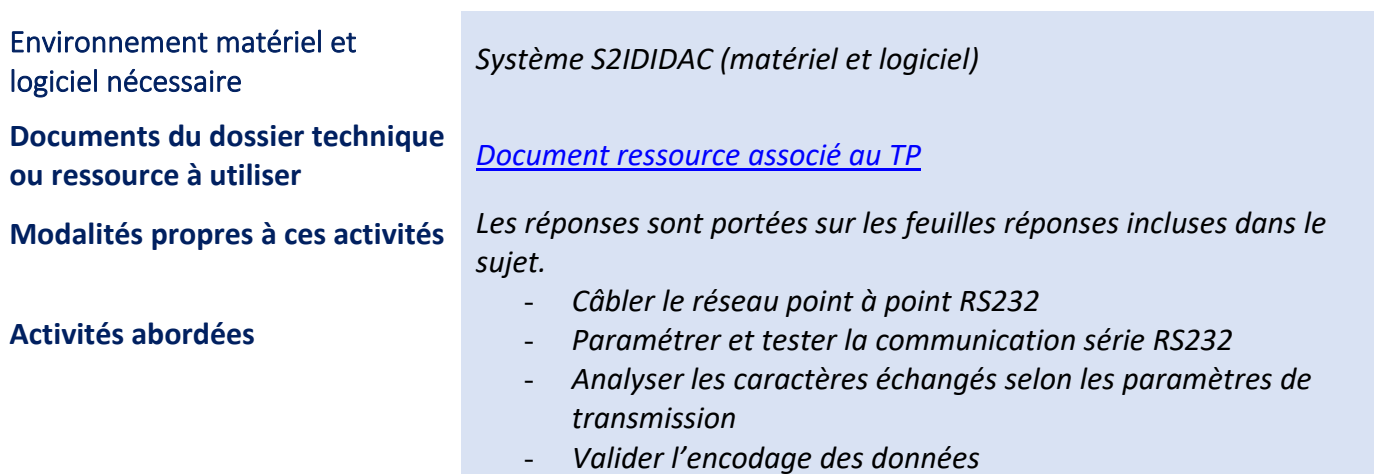

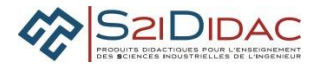

# **1. Déroulement du TP**

Le TP se déroule en 2 phases :

Échanger et transmettre des informations entre 2 machines : PC1 et PC2 par une liaison point à point. Échanger et transmettre de informations entre plus de 2 machines (réseau de terrain ou liaison multipoints).

**Consignes pour une navigation dans le logiciel et réponses aux questions**

Suivre les indications apparaissant à l'écran

A chaque tâche à effectuer correspond une étape à valider sur l'un ou l'autre voire sur les 2 ordinateurs. Lorsque la tâche en cours est terminée, après accord des 2 élèves, cliquer sur cette étape pour passer à la tâche suivante.

Il est indispensable que les élèves du binôme se synchronisent et s'informent en permanence pour progresser correctement dans le TP sur les 2 ordinateurs simultanément. [Accès dossier ressources](../../../RESSOURCES/Dossier%20ressources%20.pdf) § codage des caractères

# **2. Mise en œuvre du poste de travail**

1 élève du binôme est acteur sur la machine PC1 1 élève du binôme est acteur sur la machine PC2

Les PC de bureau actuels ne possèdent (contrairement aux systèmes industriels) plus de port série RS232, aussi 2 convertisseurs USB/RS232 sont nécessaires pour adapter les interfaces mécaniques et électriques à la norme RS232.

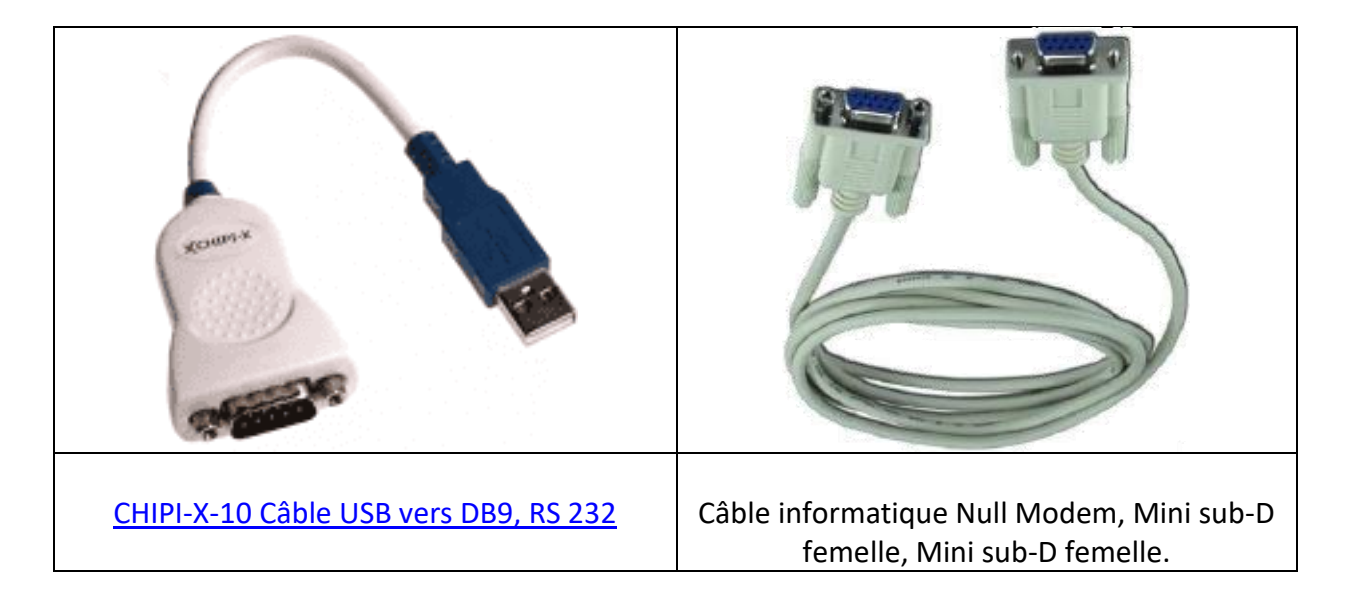

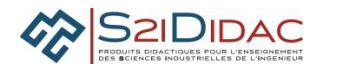

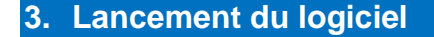

Modules validés par le professeur

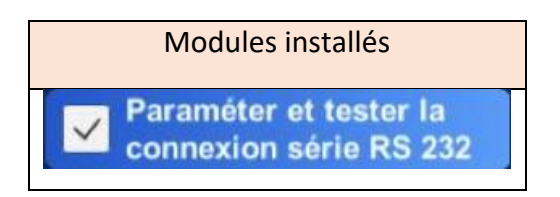

Exécuter le logiciel « Réseau Autoroute Interactive sur chaque machine, puis sélectionner et exécuter dans le menu général les modules correspondant à chaque machine :

### Liaison Série RS/232-PC1 ou RS/232-PC2.

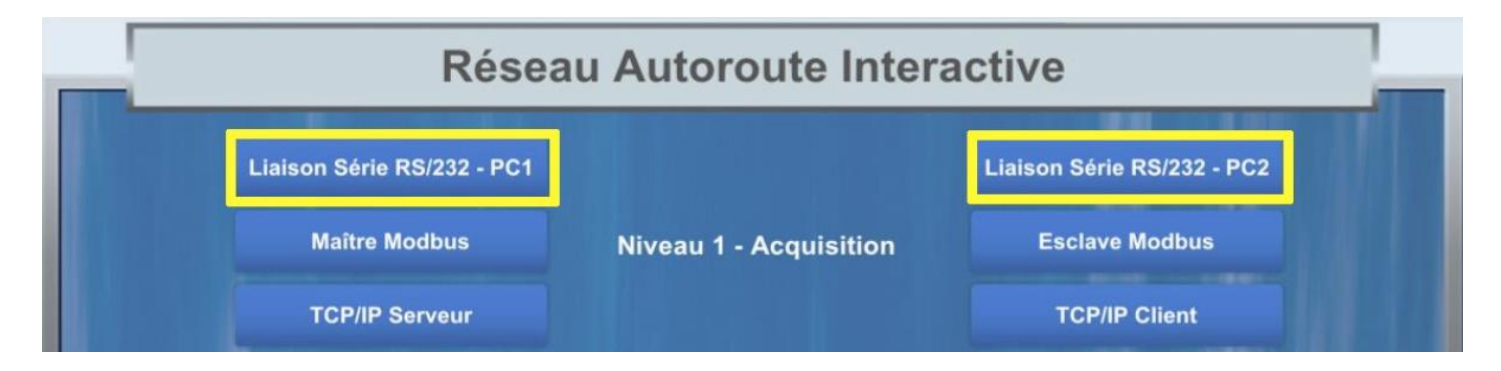

# **4. Câbler, paramétrer et la transmission point à point**

- Relier les PC1 et PC2 avec le câble NULL Modem et les convertisseurs USB-RS 232
- Valider l'étape 1 lorsque le câble est installé
- Sélectionner un port de communication série disponible de la liste déroulante (COM-x) sur **PC1 et PC2 avec les paramètres par défaut 4800, n, 7, 1**
- Ouvrir les ports de communication des 2 machines
- Depuis le PC1, exécuter "Lancement du test de connexion"

### **5. Échanger et transmettre des messages**

• Émettre un message alphanumérique depuis PC1 et vérifier le message reçu sur PC

Échanger le message composé des caractères suivants TEST:céµ€

**Q1-** Intégrité de la transmission : Que constatez-vous ?

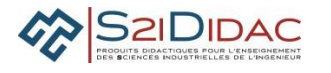

**Q2-** A l'aide du simulateur intégré : **Étudier les paramètres** et des tables de codage du document ressource : compléter le tableau avec les caractères émis et reçus et leurs valeurs en décimal, binaire et hexa selon les paramètres de la transmission.

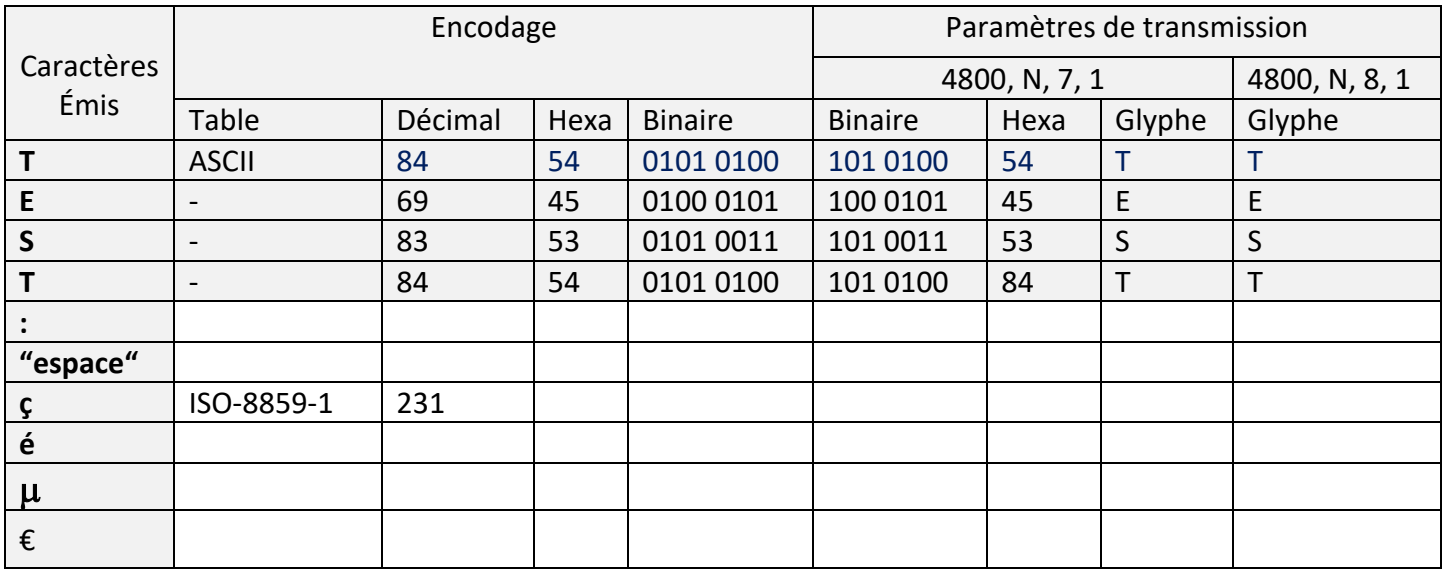

**Q3-** Analyser les données du tableau et expliquer la raison du dysfonctionnement pour les caractères concernés

Fermer les ports de l'émetteur et du récepteur, **sélectionner 8 bits** de données, ouvrir les ports, tester la communication, échanger à nouveau le message **TEST : çé€**

**Q4-** Pourquoi est-il nécessaire de fermer les ports pour un nouveau paramétrage ?

A l'aide des tables de codage du [document ressource](../../../RESSOURCES/Dossier%20ressources%20.pdf) compléter et analyser le tableau TABLES DE CODAGE

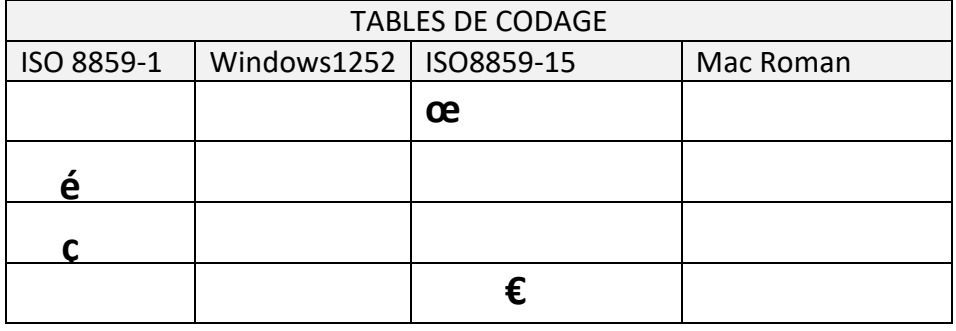

**Q5-** En déduire la table de codage utilisée dans le logiciel Autoroute interactive

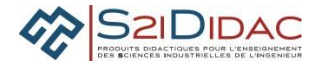

#### **Q6**- Donnez les avantages de cette table

### **6. Nature et caractéristiques des signaux**

Cliquer sur le bouton **Etudier les paramètres** pour accéder à la fenêtre de simulation Paramètres de départ de la transmission : 4800, n, 8, 1, Transceiver RS 232

**Q7**- Quelles tensions correspondent les niveaux logiques 0 et 1 pour une liaison RS232 et pour une liaison RS485 (Compléter le tableau)

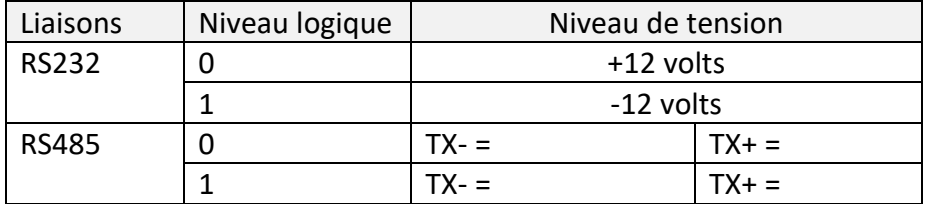

Dans la zone Caractère à transmettre en ASCII, saisir le Caractère "**£**" (symbole monétaire de la livre)

**Q8-** Indiquer le caractère transmis en mode 8 bits et en mode 7 bits

**Q9-** Indiquer la configuration de la trame la plus courte pour transmettre correctement le caractère "£" et indiquer le nombre de bits et les paramètres de la transmission sous la forme x, x, x, x

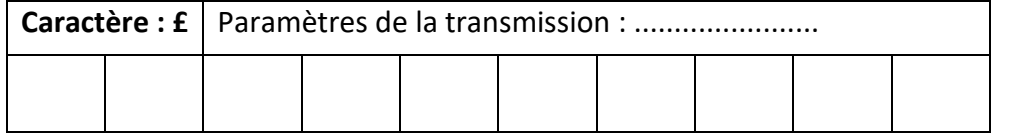

# **Q10-** Indiquer la configuration de la trame la plus longue pour transmettre le caractère £ et Indiquer le nombre de bits et les paramètres de la transmission

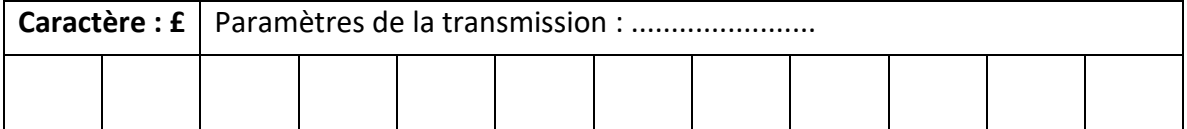

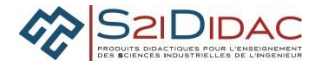

**Q11-** Indiquer le rôle des bits de Start et Stop dans une trame asynchrone

**Q12-** Indiquer le rôle du bit de parité dans une trame asynchrone

**Q13-** Justifier la valeur du bit de parité de la trame du caractère "Y" dans le cas d'une parité paire puis **impaire** 

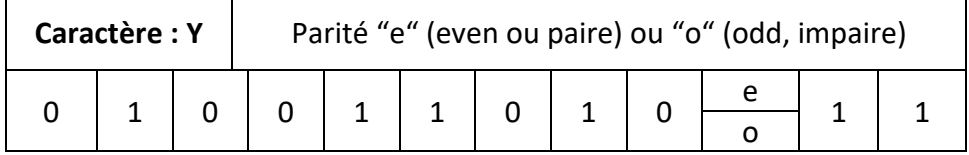

# **7. Débit maximal et débit utile**

#### **Rappel :**

Le **débit binaire brut** ou **maximal** est une mesure de la quantité de données numériques transmises par unité de temps par le support de transmission. Il s'exprime en Bits/s, Kbits/s, Mbit/s, Gbits/s selon le contexte. Il correspond au débit **physique** du support de transmission utilisé (ex : 9600 bits/s dans le cas des liaisons série)

Le débit d'information utile ou applicatif est la quantité d'information effectivement utile d'un point utilisateur transmise par unité́de temps, sans se préoccuper des données supplémentaires ajoutées des protocoles de contrôle ou de synchronisation.

## **8.** Transmission série RS232

**Q14**- Analyser les 2 transmissions proposées et compléter le tableau. Calculer le ratio débit utile/débit maximal en tenant compte des données utiles, de contrôle et de synchronisation. En déduire le débit utile de chaque transmission proposée. Quel est ce débit pour une transmission N°3 : 56000, n, 8, 1

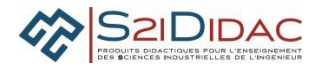

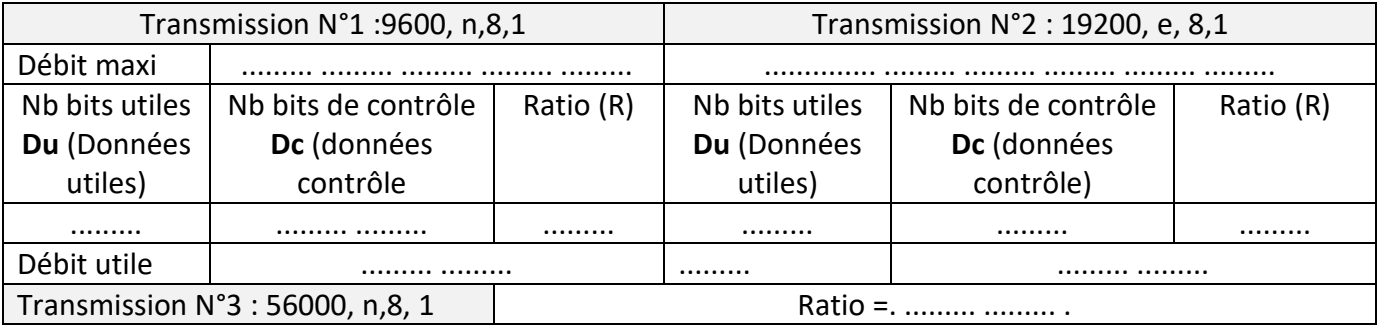

Q15- Déduire le temps de transmission nécessaire pour un fichier de 1 Méga octet pour un paramétrage 19200, o, 8, 1

Calculer le nombre d'octets supplémentaires nécessaires pour contrôler la transmission. Exprimer ce nombre en octets et kilo octet

# **9. Trame Modbus et Bus de Terrain RS485**

Analyser la trame Modbus (Demande d'écriture) envoyée par le Maître à l'esclave panneau afin d'afficher le message :

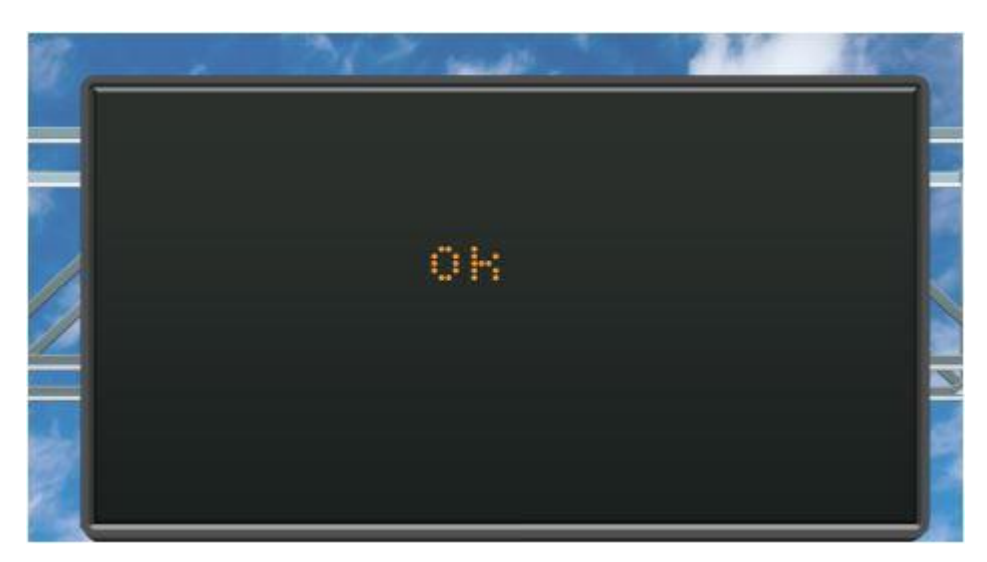

Message sur panneau

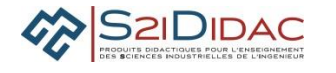

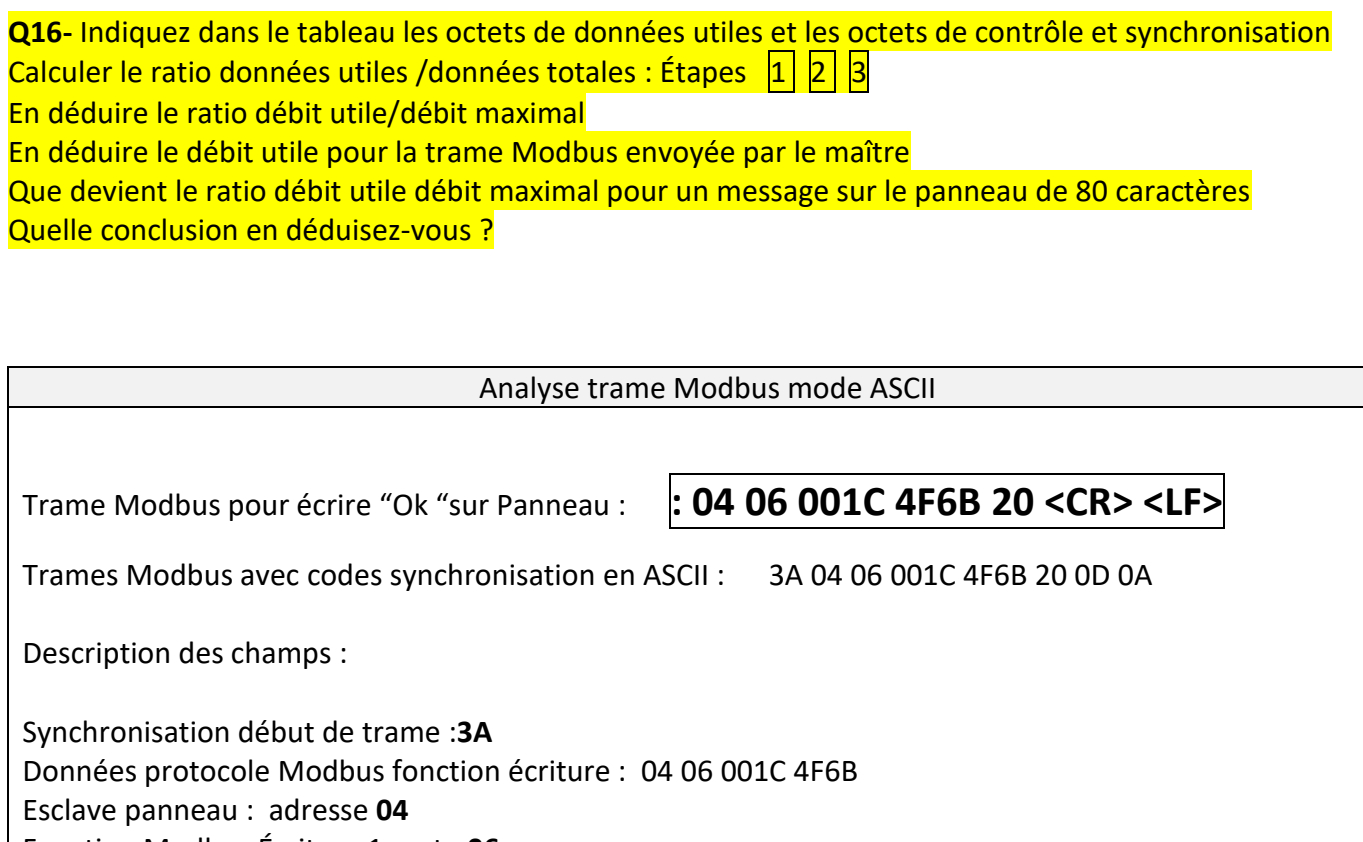

Fonction Modbus Écriture 1 mot : **06**

Adresse pour centrer message sur panneau :**001C** 

Message **Ok** : **4F6B**

Donnée de contrôle Checksum **20** 

Synchronisation de fin de trame : **OD-0A** 

Paramètres de la transmission sur bus de terrain RS485

**19200, n, 7, 1**

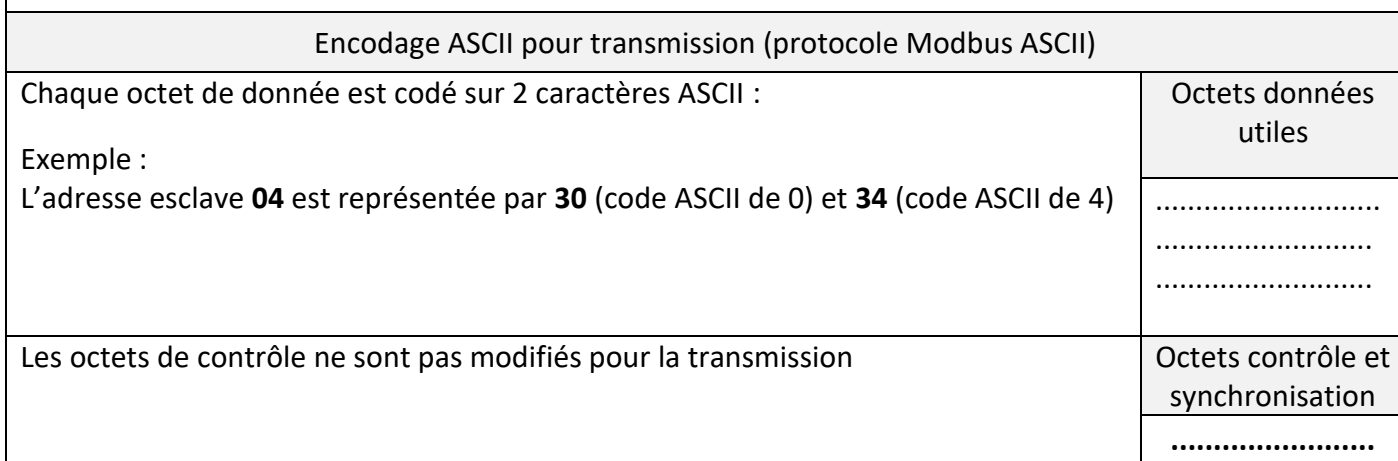

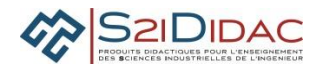

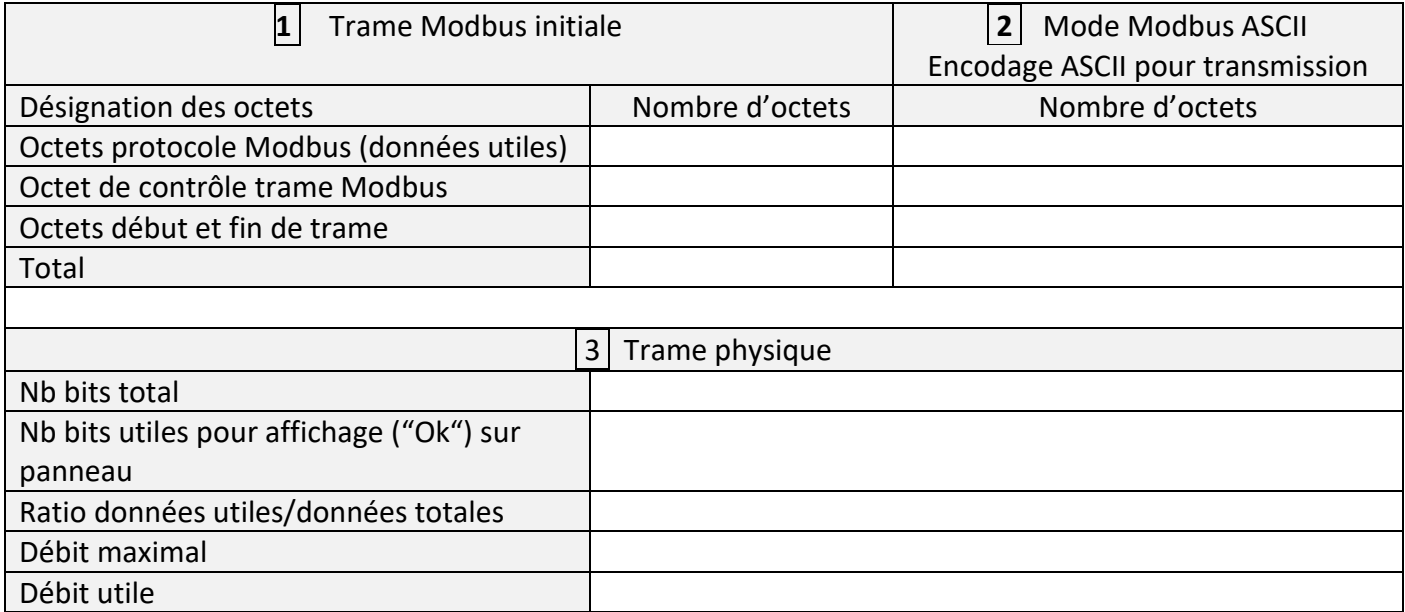

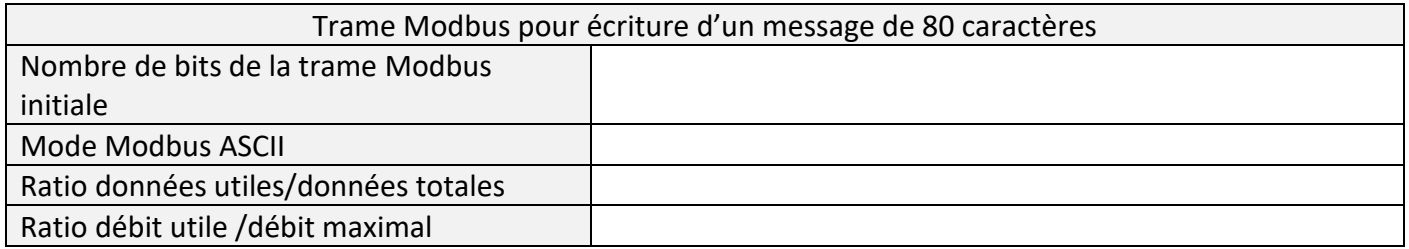

Conclusion :